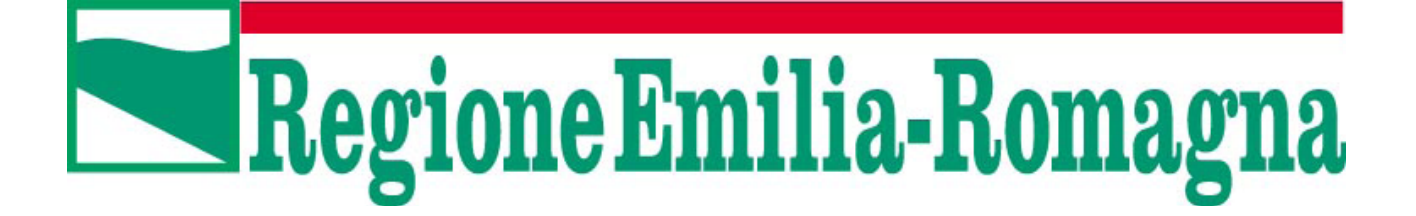

# Direzione Cura del Territorio e dell'Ambiente ANAGRAFE

Linee guida per l'utilizzo dell'applicativo GSI – Gestione Siti Inquinati

# Indice generale

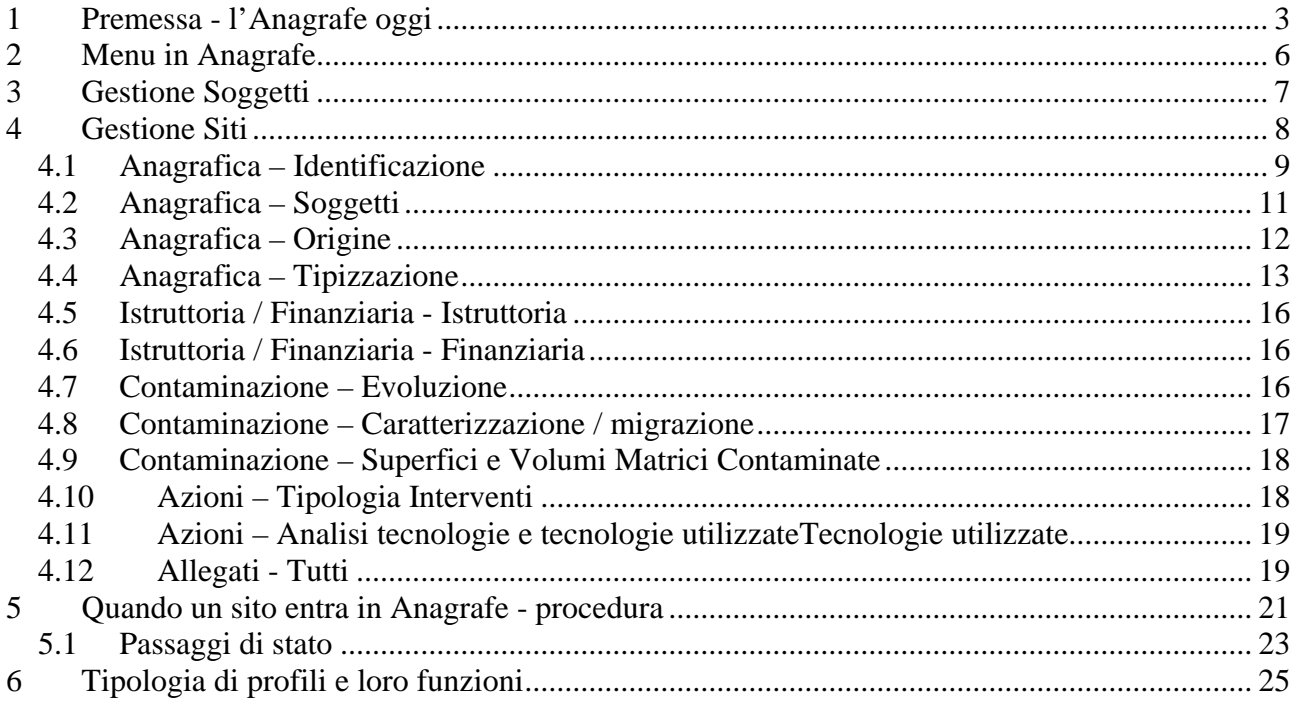

## **1 Premessa - l'Anagrafe oggi**

L'Anagrafe dei Siti contaminati compare per la prima volta nella normativa nazionale nel decreto Ronchi (Dlgs 5 febbraio 1997 n. 22) al punto 12 dell'art. 17. La Regione veniva già individuata quale Ente tenuto a predisporre, sulla base delle notifiche dei soggetti interessati o in base agli accertamenti degli organi di controllo, l'Anagrafe dei siti da bonificare.

In essa vanno individuati per ciascuna area contaminata:

a) gli ambiti interessati, la caratterizzazione ed il livello degli inquinanti presenti;

b) i soggetti cui compete l'intervento di bonifica;

c) gli Enti di cui la Regione intende avvalersi per l'esecuzione d'ufficio in caso di inadempienza dei soggetti obbligati;

d) la stima degli oneri finanziari.

Ai fini dell'elaborazione di criteri univoci, il Ministero Ambiente compose un GdL Anpa, Regioni, Arpa-Appa con l'obiettivo di elaborare un documento secondo le procedure e i contenuti del DM 471/99, rimasto ad oggi quale unico riferimento del Sistema Agenziale, per la parte di indirizzo dei contenuti dell'Anagrafe.

Sono stati pertanto condivisi da Regioni e Sistema Agenziale dei criteri nazionali, sulla base dei quali l'Anagrafe, considerata la banca dati dei siti contaminati, deve permettere, nel corso del procedimento amministrativo, la raccolta e la memorizzazione di elementi conoscitivi. I dati furono suddivisi in 5 sezioni denominate: A Sezione anagrafica, B Sezione tecnica, C Sezione procedurale, D sezione interventi di bonifica e controlli sul sito, E Sezione finanziaria.

Con l'emanazione del Dlgs 152/06 si conferma all'art. 251 la competenza in capo alla Regione relativamente alla predisposizione dello strumento e nella sostanza dei suoi contenuti. Il Dlgs 152/2006 richiede che l'Anagrafe contenga l'elenco dei siti sottoposti a bonifica e ripristino, e indica che per ciascuno vengano specificati:

- gli interventi realizzati nei siti medesimi;
- l'individuazione dei soggetti cui compete la bonifica;
- gli enti pubblici di cui la Regione intende avvalersi, in caso di inadempienza dei soggetti obbligati, ai fini dell'esecuzione d'ufficio.

L'attuale applicativo GSI realizzato per supportare il popolamento dell'Anagrafe, comprende la gestione dei dati indicati dai criteri ex APAT, con modifiche apportate dalla Regione Emilia-Romagna nella strutturazione delle Sezioni e degli stessi dati contenuti, in modo che l'acquisizione e quindi la compilazione siano più aderenti al procedimento che accompagna il sito dalla comunicazione iniziale alla sua certificazione finale. Il presente schema di Anagrafe che gestisce tutti i siti con potenziale contaminazione (dalla notifica alla certificazione) è stato sviluppato utilizzando come punto di partenza le schede proposte dalle linee guida ex APAT, in un sistema "gestionale" più snello ed efficace. Inoltre sono state operate integrazioni nel rispetto delle modifiche normative, (Dlgs 152/06 e le sue modifiche e integrazioni) che hanno introdotto nuovi step procedimentali e modificato anche gli allegati tecnici, sulla base dei quali valutare le azioni e gli elaborati progettuali. Si riportano di seguito le maschere dell'applicativo GSI, corrispondenti alla gestione delle diverse sezioni informative dell'Anagrafe, con le relative indicazioni per la valorizzazioni dei dati.

Si richiamano infine alcuni concetti base che favoriscono la lettura di queste linee guida,

ponendo chiarezza su alcuni concetti chiave:

1 affinché un sito entri ufficialmente a far parte dell'elenco dei "Siti da bonificare" (o Anagrafe) è necessario:

- definire l'iter procedurale che il sito dovrà seguire (Ente responsabile del procedimento, Soggetto comunicatore/obbligato e tipo di attivazione del procedimento)
- identificare univocamente il Sito (denominazione, indirizzo e individuazione del sito in un sistema uniforme di coordinate geografiche)
- descrivere una contaminazione accertata che consiste nel superamento di almeno una concentrazione di Soglia di riferimento (CSC -*Concentrazioni di Soglia di Contaminazione*- oppure valore di fondo sito - specifico), indicata nelle tabelle A e B dell'allegato 5 del titolo V Parte Quarta del Dlgs 152/06

2 la definizione di "Siti da bonificare". Premesso che l'applicativo comprende la gestione dei Siti fin dalla prima fase di segnalazione, la parte di essi che costituiscono l'Anagrafe dei Siti da bonificare. Corrisponde agli stati definiti dal Dlgs 152/06, art. 242 e 242 bis, dopo l'avvenuto accertamento del superamento delle concentrazioni di soglia di riferimento, oltre ai Siti contaminati ai sensi del DM 471/99. Gli stati presenti nel applicativo GSI sono pertanto:

- potenzialmente contaminato
- non contaminato
- non contaminato da monitorare
- contaminato
- attivata la bonifica
- bonificato
- certificato
- bonificato da monitorare
- 3 Coinvolgimenti nella compilazione dell'Anagrafe

E' evidente che data la mole dei dati da inserire, per tenere aggiornata l' Anagrafe, è necessario suddividere il compito tra gli Enti interessati, cercando di renderne agevole la compilazione. Tenendo infatti conto del nuovo assetto territoriale come definito dalla recente legge regionale 30 luglio 2015, n. 13 "Riforma del sistema di governo regionale e locale e disposizioni su Città metropolitana di Bologna, Province, Comuni e loro Unioni", si è meglio delineato l'impianto per la gestione dell'Anagrafe, che di fatto prende vita con il popolamento dello strumento applicativo GSI. I soggetti individuati quali preposti al popolamento e conseguente validazione dei dati in Anagrafe sono:

- Arpae, per quanto attiene i dati relativi ai Siti da bonificare di propria competenza, e ai Siti di competenza amministrativa dei Comuni, aperti ai sensi del DM 471/99, che non siano capoluogo o titolari di SIN oppure che non intendano gestire i propri Siti da bonificare in Anagrafe regionale;
- i Comuni capoluogo che intendano gestire i Siti da bonificare di propria competenza amministrativa, in quanto titolari dei procedimenti aperti ai sensi del 471/99;
- i Comuni relativamente alle aree inserite nei SIN, che precedentemente erano stati attivati ai sensi del DM 471/99; per Fidenza il procedimento è di responsabilità del Ministero Ambiente, per i Comuni del SIN Sassuolo – Scandiano la competenza dei procedimenti è stata rimandata alla Regione dal Ministero, e poi delegata alle Province, oggi Arpae/SAC;
- la Regione per quanto attiene i dati finanziari e i dati relativi all'ufficiale inserimento della lista dei Siti da bonificare in Anagrafe (data e protocollo atto di entrata in Anagrafe)

Gli stati di avanzamento del procedimento sopra elencati, sono stati svincolati dalle fasi di accertamento della contaminazione presente nel sito da bonificare (indagini preliminari, risultati della caratterizzazione/analisi di rischio, attività di bonifica e monitoraggio) per permettere l'aggiornamento dello stato conoscitivo del sito in modo non rigido e svincolato rispetto all'evolversi della procedura; elemento ad oggi importante data l'articolata suddivisione dei ruolo che possono coesistere nello stesso Ente Arpae (SAC/ST). Ciò rende l'assetto impostato nel GSI, funzionale alla realtà attuale.

Non ultimo con la delibera di giunta n. 2254/2015 la Regione indica l'Anagrafe quale strumento necessario per conoscere lo stato d'inquinamento del territorio. Essa contiene e tiene memoria di tutti gli stati d'inquinamento sul territorio, organizzati in 4 sezioni: Anagrafica (Identificazione, Soggetti, Origine e Tipizzazione) Istruttoria/finanziaria; Contaminazione (evoluzione dello stato di decontaminazione terreno – acque nel tempo) e Azioni (definisce gli interventi e la loro efficacia). Tali contenuti si dettagliano sinteticamente nelle successive Sezioni.

# **2 Menu in Anagrafe**

| RegioneEmilia-Romagna                                                                                                    | Direzione Ambiente - Gestione Siti Inquinati             | RegioneEmilia-Romagna                                                               |
|----------------------------------------------------------------------------------------------------|----------------------------------------------------------|-------------------------------------------------------------------------------------|
|                                                                                                    | Siti Stampe Uscita                                       |                                                                                     |
| <b>SITI</b>                                                                                                    |                                                          | <b>SITI</b>                                                                         |
| <b>Gestione Siti</b><br>· Ricerca<br>- Nuovo                                                                                                    | Selezionare la funzione desiderata nel menu di sinistra. | <b>Gestione Siti</b><br>· Ricerca<br>· Nuovo                                        |
| <b>Gestione Soggetti</b><br>· Ricerca<br>· Nuovo                                                                                                    |                                                          | <b>Anagrafica</b><br>· Identificazione<br>· Soggetti<br>· Origine<br>· Tipizzazione |
|                                                                                                    | I due menu dell'Anagrafe                                 | Istruttoria/<br><b>Finanziaria</b><br>$\cdot$ Istruttoria<br>· Finanziaria          |
| Il primo è disponibile quando si accede all'applicativo.                                                                                                    | <b>Contaminazione</b>                                    |                                                                                     |
| Le voci sono:                                                                                                    |                                                          | · Evoluzione                                                                        |
| <b>Gestione Siti</b><br>$\bullet$                                                                                                    |                                                          | · Caratterizzazione/<br>migrazione                                                  |
| Gestione Soggetti<br>$\bullet$                                                                                                    |                                                          | · Superfici e Volumi Matrici<br>Contaminate                                         |
| <b>Azioni</b><br>Il secondo è disponibile qualora venga selezionato o creato un Sito.<br>· Tipologia Interventi<br>· Analisi Tecnologie<br>Le voci sono:<br>· Tecnologie Utilizzate<br>Anagrafica<br><b>Allegati</b><br>Istruttoria / Finanziaria<br>· Tutti<br>Contaminazione<br>Azione<br>Allegati |                                                          |                                                                                     |
|                                                                                                    | $E_{\text{curve}}$ 1 I many dall'applicative CCI         |                                                                                     |

Figura 1 I menu dell'applicativo GSI

# **3 Gestione Soggetti**

L'Anagrafica dei Soggetti contiene l'elenco di tutte le entità (Enti, persone fisiche, Società ecc..) che assumono un ruolo nell'Anagrafe, identificabili per Rag.soc./Nominativo, Tipologia, e Codice fiscale, che di fatto sono i dati obbligatori (*Fig.2-3*). Qualora un Soggetto risulti già utilizzato in Anagrafe solo le informazioni non obbligatorie sono modificabili (Partita iva, Indirizzo, recapiti e note).

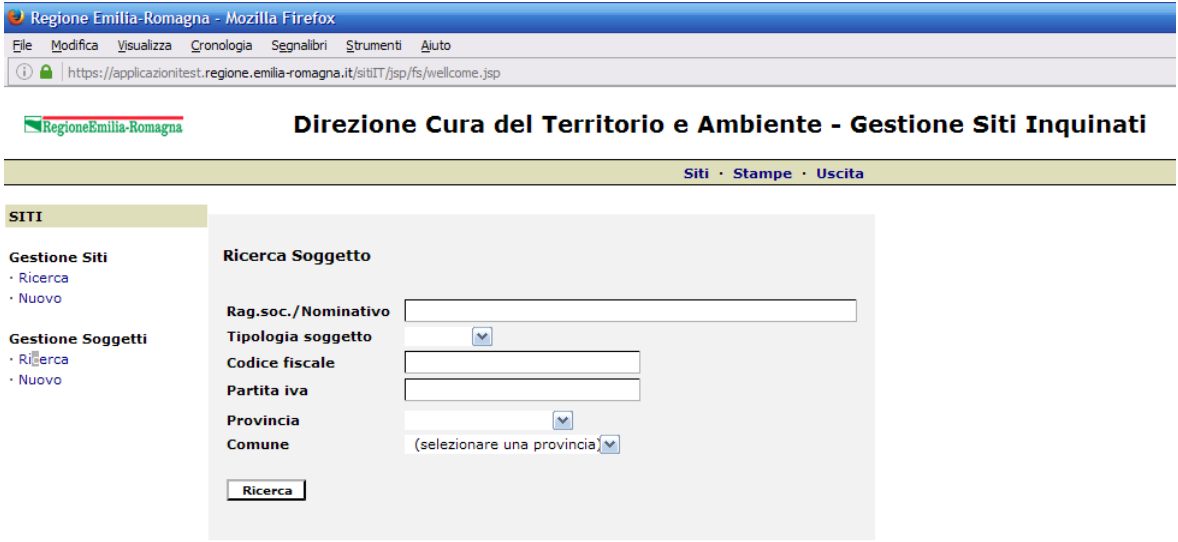

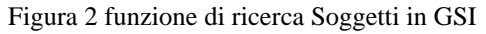

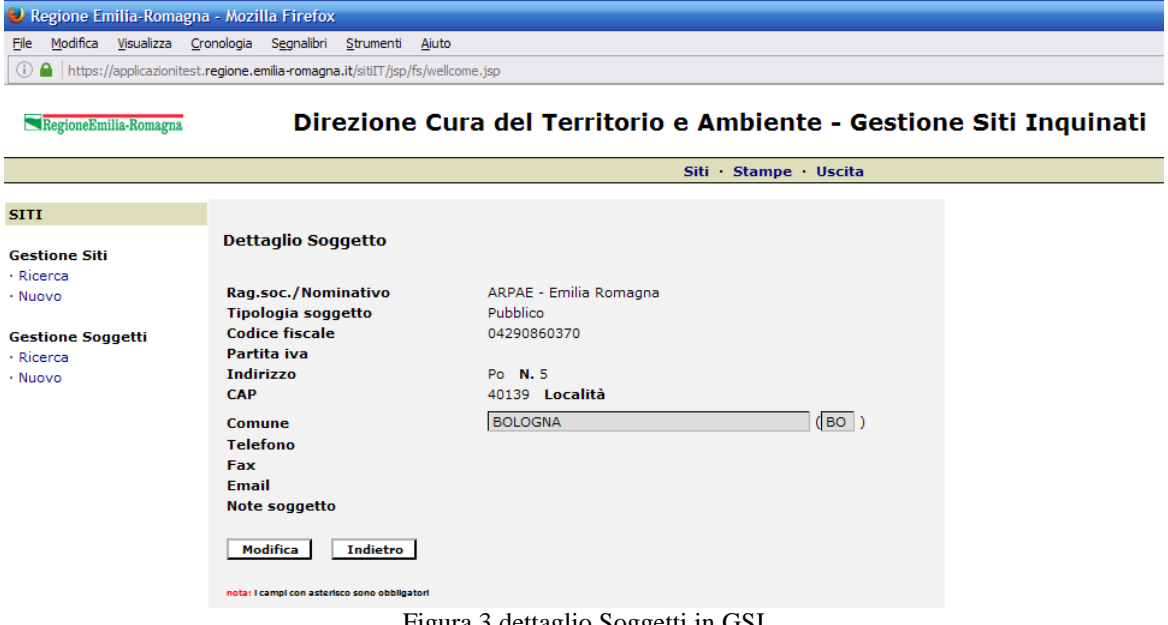

Figura 3 dettaglio Soggetti in GSI

## **4 Gestione Siti**

Sono stati identificati i campi per i quali risulta funzionale la ricerca dei Siti presenti nell'archivio. Il *Codice sito censito* permette di selezionare tutti i Siti presenti nell'archivio, che non sono entrati ufficialmente in Anagrafe, contrariamente al *Codice regionale* o alla scelta di un intervallo temporale per *Data atto inserimento nell'Anagrafe*, con cui si selezionano solo i Siti facenti parte dell'Anagrafe dei Siti da bonificare.

Sono inoltre stati scelti criteri di selezione legati al sito (Provincia, Comune e Proprietà) oppure relativi alla procedura amministrativa (Stato Sito e Ente responsabile del procedimento) (*Fig.4*).

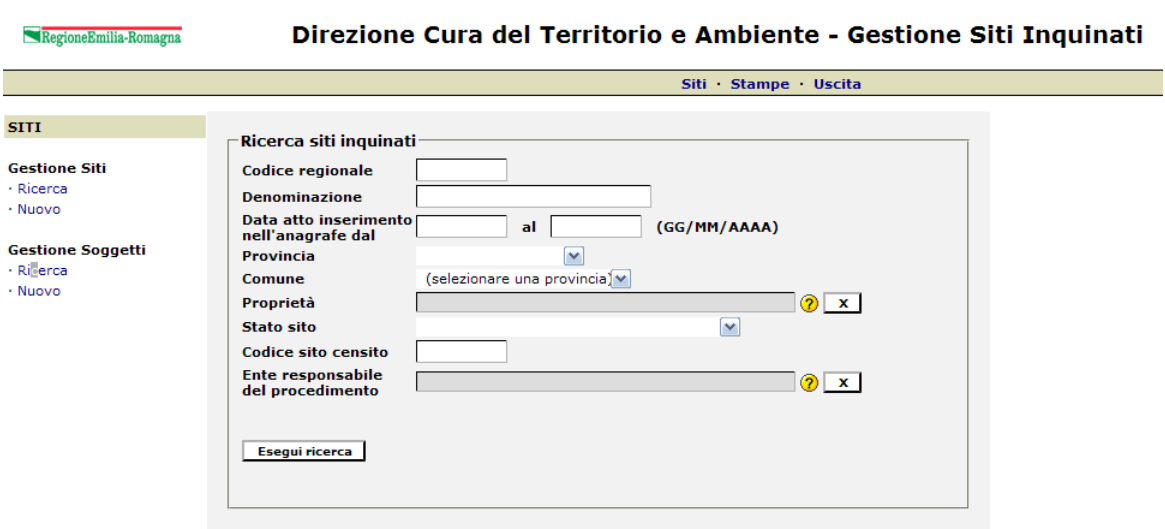

Figura 4 funzione di ricerca Siti in GSI

La prima informazione che si ottiene dall'elenco dei Siti selezionati, riguarda la denominazione e la Provincia di appartenenza del Sito, oltre il Codice Regionale, per i Siti già in Anagrafe e lo Stato procedurale in corso (*Fig.5*).

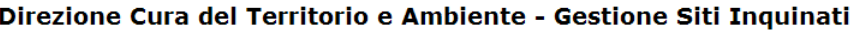

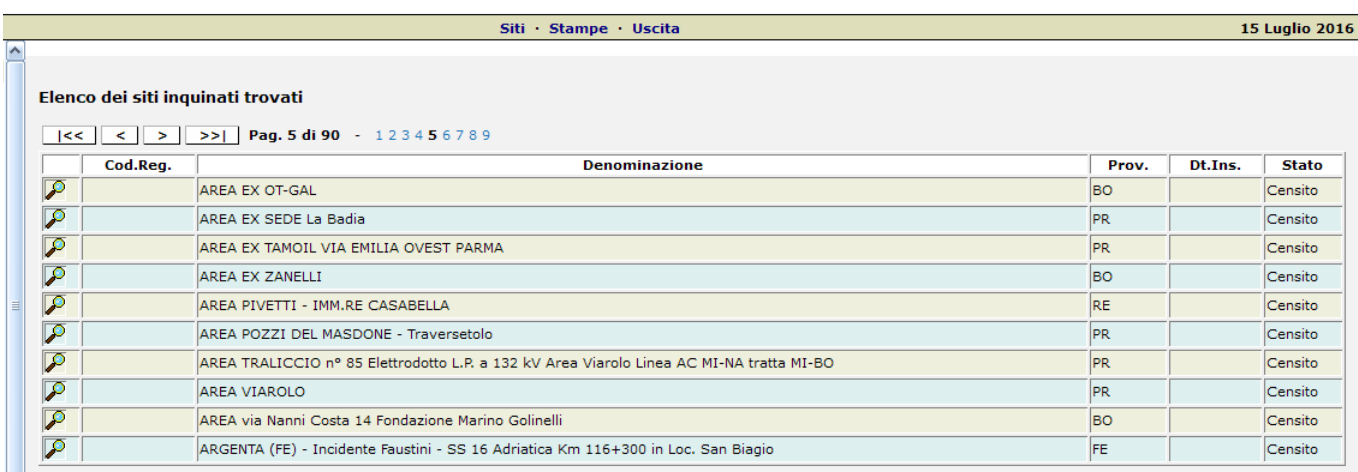

Figura 5 Elenco dei Siti in GSI

#### *4.1 Anagrafica – Identificazione*

Quando si inserisce un nuovo Sito nell'applicativo questo assume in automatico lo stato di *Censito*, e richiede l'obbligatorietà della compilazione dei dati *Denominazione, Ente Responsabile del procedimento, Soggetto comunicatore/obbligato* oltre ad un gruppo di campi relativi all' *Indirizzo* (*Fig.6-7*).

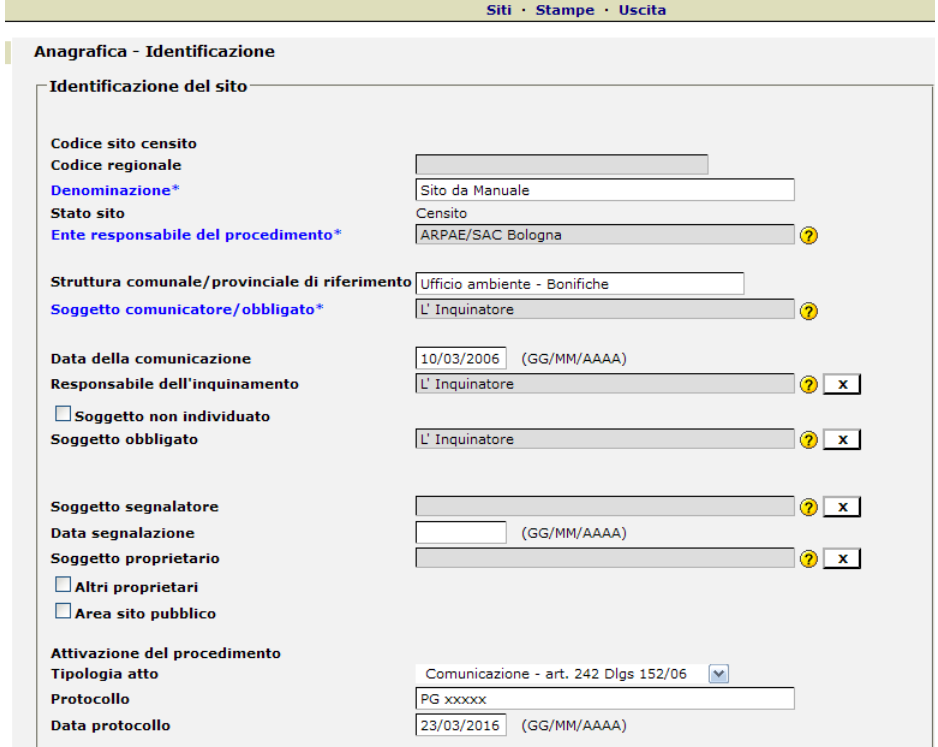

Direzione Cura del Territorio e Ambiente - Gestione Siti Inquinal

Figura 6 – Primi dati da immettere nella scheda di identificazione che individuano il Sito e le modalità di avvio del procedimento

Tale raggruppamento di dati corrisponde alle informazioni minimali che l'Ente responsabile del procedimento di Sito contaminato (ad oggi Arpae/SAC o Comune se il procedimento è iniziato ai sensi del DM 471/99) ottiene al momento della segnalazione di un evento potenzialmente inquinante (comunicazione di un incidente potenzialmente contaminante, ritrovamento di una potenziale fonte di contaminazione ecc..).

Ai sensi degli art. 242, 242 bis, 245, 249 del Dlgs 152/06 o del DM 31 del 2015, il *Soggetto comunicatore/obbligato* (che può essere il responsabile dell'evento, il propretario dell'area, o lo stesso Ente che emette ordinanza ai sensi dell'art.244 del Dlgs 152/06) si assume in prima istanza l'obbligo di perseguire le azioni in divenire, legate alle indagini, caratterizzazione o bonifica dell'area. E' quindi evidente che la fase di censimento richiede queste minimali informazioni che descrivono i principali Soggetti coinvolti all'avvio del procedimento.

L'eventuale *Soggetto obbligato* (la cui identità fosse individuata o comunque cambiasse nel corso dell'iter di gestione del sito), qualora diverso dal comunicatore/obbligato può essere individuato ed inserito nella scheda in qualsiasi momento (es il responsabile o il Comune, che subentra negli obblighi della bonifica dopo che il procedimento è partito ai sensi di una ordinanza).

Diverso è il *Soggetto segnalatore* (generalmente Arpae, Noe ecc.. ) che nell'ambito delle proprie funzioni rileva e segnala l'evento.

Questo breve inquadramento solo per evidenziare che le combinazioni e modalità con cui un Sito può essere censito sono svariate.

Nella Sezione dedicata alla Identificazione del Sito sono obbligatori sin dalla fase di inserimento i dati relativi alla ubicazione del Sito; le coordinate geografiche uniformemente espresse in WGS84 UTM 32 N, per permettere di localizzare il Sito sul territorio, divengono invece necessarie e non più modificabili quando il Sito passa allo stato di *Inseribile*.

Nella scheda viene inoltre specificato se il sito interessa più comuni e se è SIN.

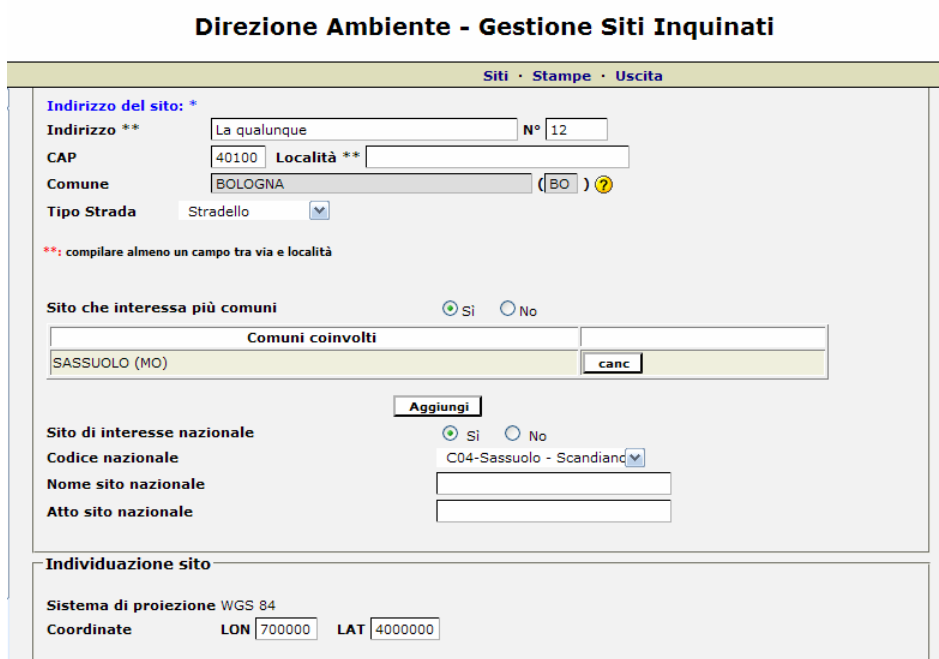

Figura 7 Indirizzo e localizzazione del Sito in coordinate WGS84 UTM 32 N. Siti che può interessare più Comuni e dettaglio se trattasi di SIN

Poiché nel corso degli eventi i Soggetti possono variare (*Soggetto obbligato* o *Soggetto proprietario* del sito) nell'applicativo GSI è attiva la funzione di storicizzazione, utile per ricostruire gli eventi e le responsabilità che possono mutare nel tempo. Esiste la possibilità di storicizzare alcune informazioni, quali il precedente *Soggetto obbligato*, o il *Soggetto proprietario*. Questa funzione è facilmente utilizzabile tramite il simbolo di "lista" posta accanto al campo di interesse (*Fig.8*).

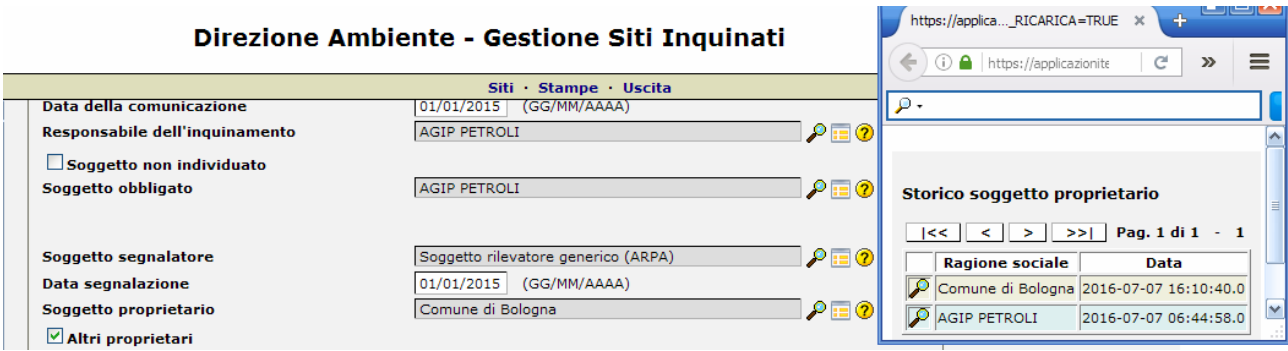

Figura 8 Esempio di storico su Soggetto proprietario in GSI

La scheda informativa del Sito contiene anche altre informazioni che completano la descrizione del Sito in ogni momento (la struttura di riferimento dell'Ente responsabile del procedimento, se il sito è pubblico o privato, il Responsabile se noto e qualora non lo fosse se l'Amministrazione si è attivata per la ricerca ecc..). Si tratta quindi di informazioni non obbligatorie ma che completano il quadro del procedimento amministrativo.

In merito al Sito collegato si precisa che le relazioni fra siti possono essere di due tipi:

- relazione padre/figlio il sito originario (sdoppiato padre) è stato diviso in più sottositi (sdoppiato Figlio);
- relazione sito adiacente si è riscontrato che la contaminazione di un sito interessa anche quella di secondo sito (sito Adiacente).

In entrambi i casi è necessario tenere traccia del collegamento.

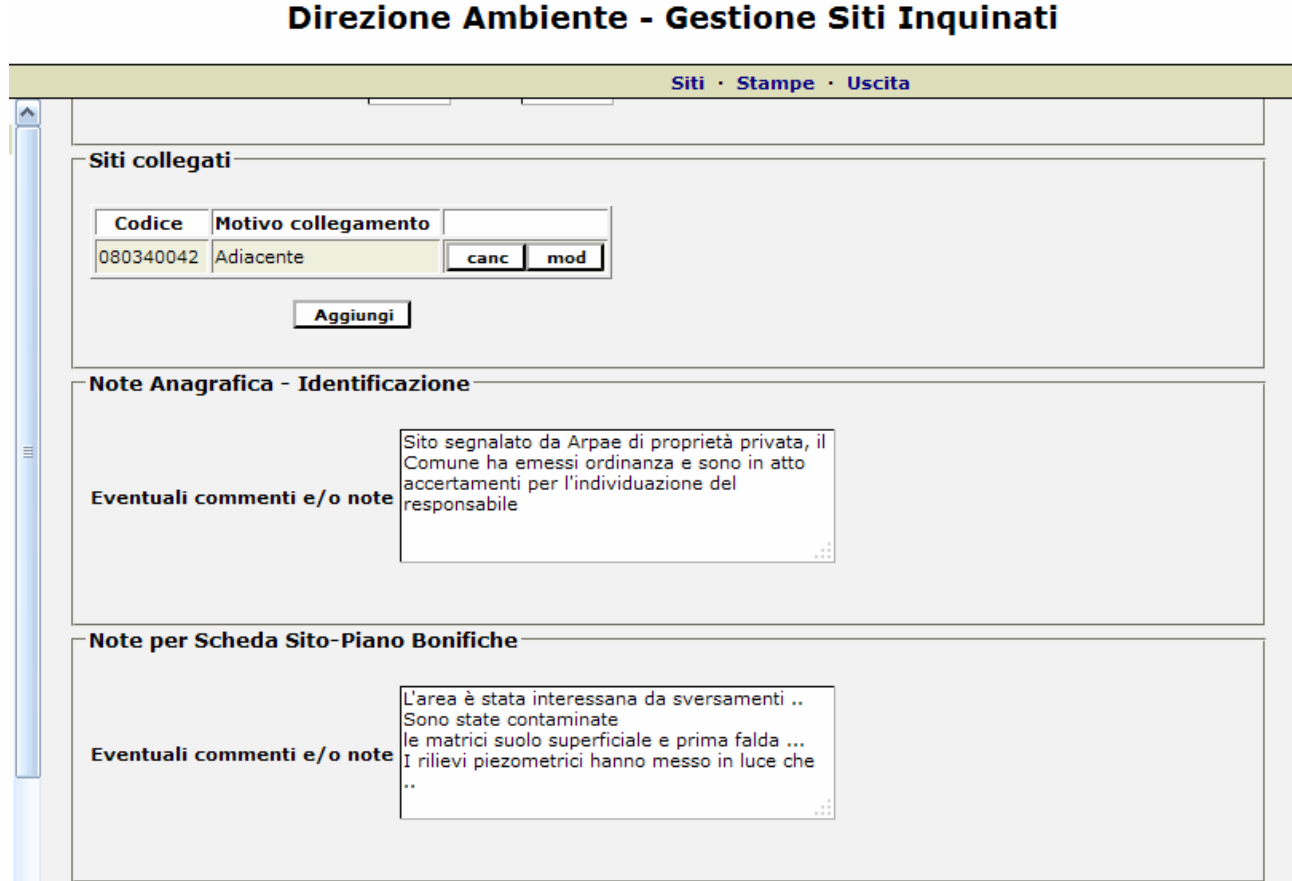

Figura 9 Sti collegati e campi note in GSI

In ultimo le note. Sono state inserite due tipologie di note, la prima di carattere generale ad uso degli utenti che può contenere informazioni esplicative del sito, delle modalità di avvio ecc..

La seconda ha carattere più formale, in quanto corrisponde al testo che verrà pubblicato nelle schede descrittive del Sito, facenti parte del piano conoscitivo (*Fig.9*).

Utilizzando i tasti funzionali posti in fondo alla videata, è possibile inserire l'autocertificazione ricevuta dal *Soggetto comunicatore/obbligato*, con cui si attesta la non contaminazione, oppure, portare il sito allo stato di *Inseribile,* corrispondente ad una accertata contaminazione. I passaggi di stato a seguire vengono esplicitati nel *par 5.1*

#### *4.2 Anagrafica – Soggetti*

Questa voce di menu è di sola visualizzazione, dato la complessità dei Soggetti che vengono coinvolti nei procedimenti con che rivestono ruoli diversi, in questa Sezione è possibile riassumerne i coinvolgimenti *(Fig.10)*.

|  | Siti Stampe Uscita         |                       |                                    |  |  |  |
|--|----------------------------|-----------------------|------------------------------------|--|--|--|
|  |                            |                       |                                    |  |  |  |
|  |                            |                       |                                    |  |  |  |
|  |                            |                       |                                    |  |  |  |
|  | Anagrafica - Soggetti      |                       |                                    |  |  |  |
|  | Ragione sociale/Nominativo | <b>Codice fiscale</b> | Coinvolgimenti                     |  |  |  |
|  | ARPAE/SAC Bologna          | 04290860370           | Ente responsabile del procedimento |  |  |  |
|  | l'inquinatore del Sito     | 02929200588           | Soggetto comunicatore/obbligato    |  |  |  |
|  | l'inquinatore del Sito     | 02929200588           | Responsabile inquinamento          |  |  |  |
|  | Comune di Bologna          | 01232710374           | Soggetto Obbligato                 |  |  |  |
|  | ARPAE - Emilia Romagna     | 04290860370           | Soggetto segnalatore               |  |  |  |
|  | Il proprietario del Sito   | 02929200588           | Soggetto proprietario              |  |  |  |

Direzione Cura del Territorio e Ambiente - Gestione Siti Inquinati

Figura 10 Coinvolgimenti dei Soggetti richiamati nella scheda del Sito

### *4.3 Anagrafica – Origine*

In questa Sezione vengono inseriti i dati utili che possono aiutare l'identificazione dell'origine della contaminazione; vi sono due riquadri, relativi alla natura della contaminazione (Origine, se nota) e ad una sorta di storico delle avvenute attività presso il Sito, presenti ed eventuali dismesse, evidenziando quelle che si ritengono essere legate alla contaminazione (*Fig.11-12*).

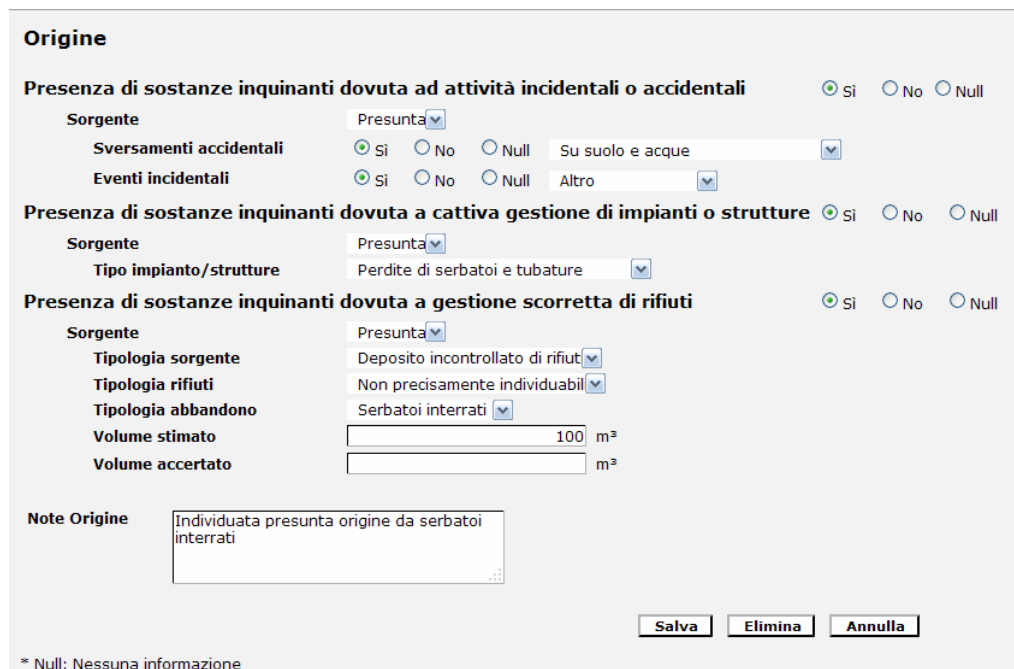

Figura 11 Origine della contaminazione

Nel riquadro "Origine" vengono inserite le informazioni che meglio dettagliano la motivazione della contaminazione, se causata da attività incidentali / accidentali o se legata alla mala gestione degli impianti eventualmente presenti ed infine se dovuta ad una errata gestione dei rifiuti.

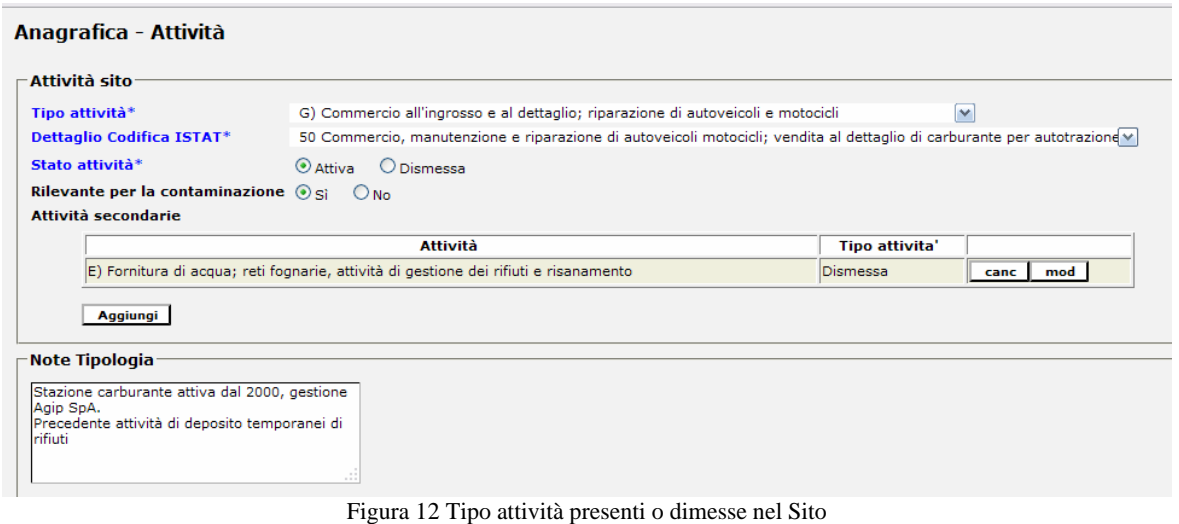

Qualora l'attività individuata nel Sito fosse di gestione dei rifiuti e risanamento è possibile selezionare le operazioni di Smaltimento e Recupero ivi adottate, secondo quanto indica la normativa sui rifiuti (*Fig.13*).

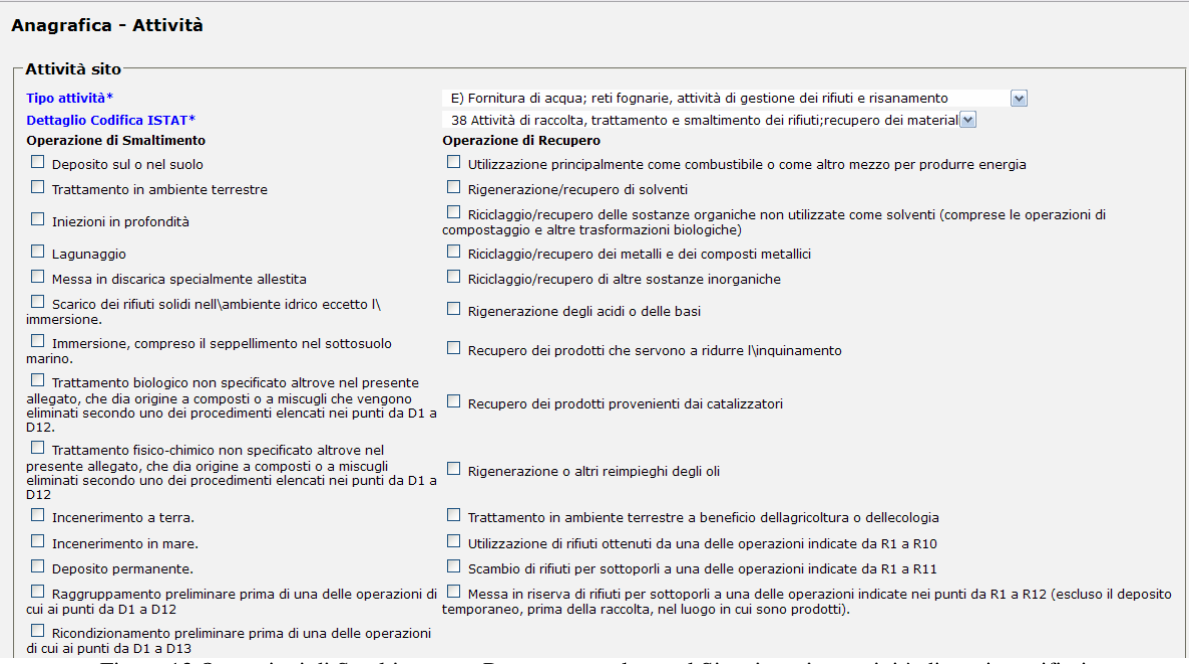

Figura 13 Operazioni di Smaltimento o Recupero, qualora nel Sito si gestisca attività di gestione rifiuti

## *4.4 Anagrafica – Tipizzazione*

In questa parte della Sezione anagrafica viene aggiornato lo stato di contaminazione in termini di *Superficie* e *Matrici*, sino alla fase di caratterizzazione /AdR approvata, bonifica e monitoraggio, che rappresentano i momenti in cui si accerta lo stato di contaminazione delle matrici suolo ed acque; i relativi dati rimangono qui storicizzati.

#### Superfici

Per quanto riguarda il riquadro *Superficie* si evidenzia che essa conterrà i dati relativi alla Superficie *area da indagare*, *Tipologia Sito*, se trattasi di *Aree sensibili e/o vulnerabile (Dlgs 152/06)*; e per

ogni particella *Foglio, Particella, Destinazione d'uso vigente, Destinazione d'uso prevista* e *Sezione*.

E' inoltre possibile, a fronte delle risultanza della AdR, definire l'estensione delle superfici da bonificare, in relazione ai superamenti delle CSC e/o CSR (*fig.14*).

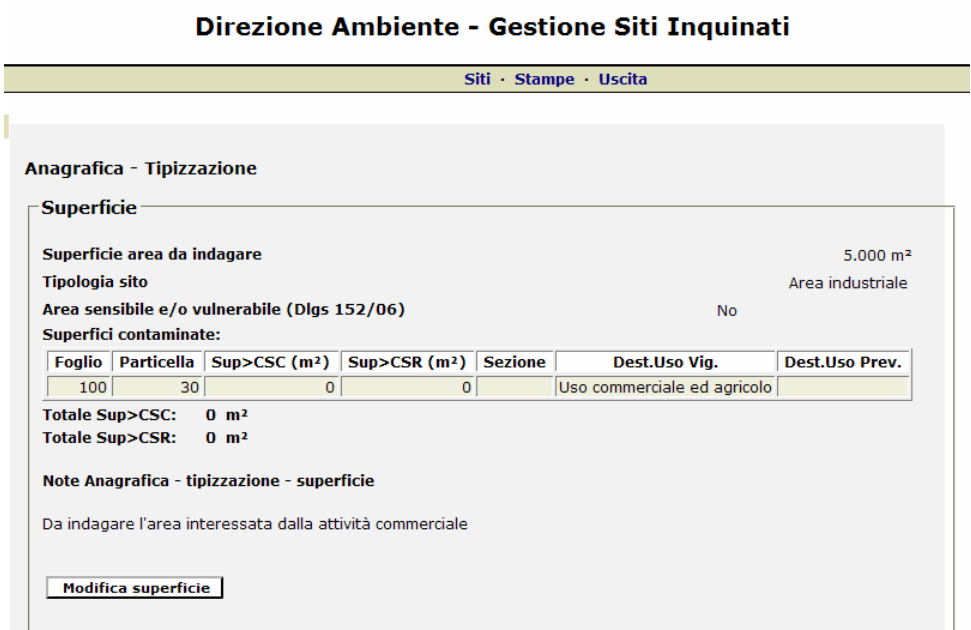

Figura 14 Foglio e Particella delle superfici oggetto di indagine

#### Matrici contaminate

Le Sostanze contaminanti rilevate, secondo la normativa sono raggruppate in matrici (suolo / sottosuolo / acque superficiali / acque sotterranee) e in famiglia (metalli, solventi clorurati, fitofarmaci ecc ..). Nell'applicativo vengono quindi distinte e compilate in base a questa logica. Viene anche indicata la *specifica* della matrice (ghiaia, sabbia, limo, ecc… se matrice suolo; freatica confinata o profonda se matrice acque sotterranee). Tra le matrici contaminate può essere segnalata l' "acqua superficiale", anche se non espressamente gestita dal Titolo V, con la specifica da selezionare tra : canale, fiume, rio, torrente, zona umida, non specificato (*fig.15*).

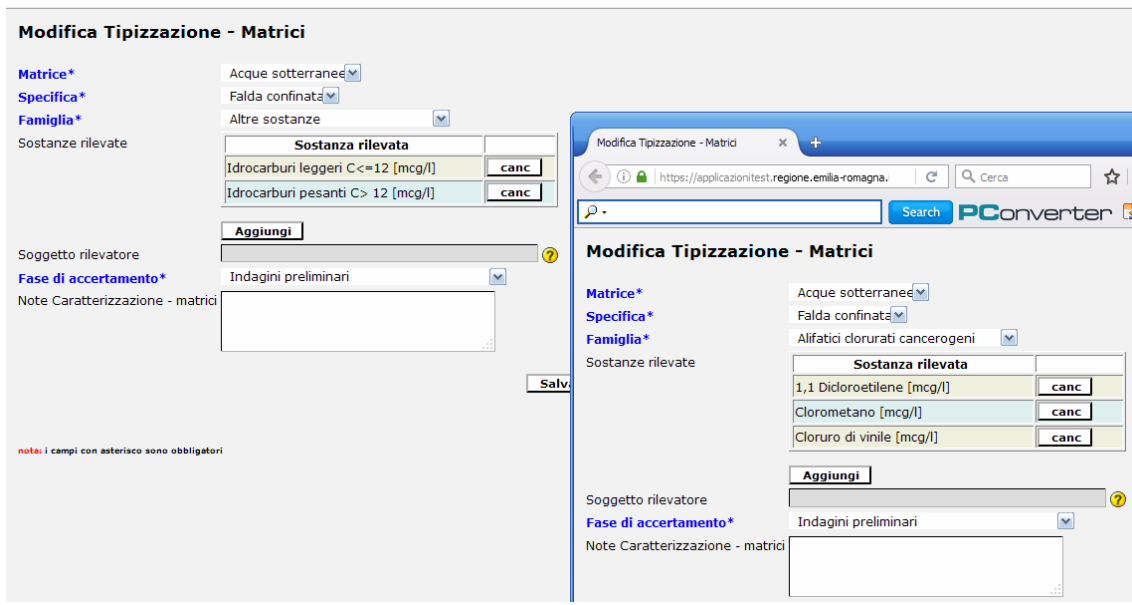

Figura 15 Inserimento Matrici contaminate

Le fasi di accertamento in cui vengono indagate le sostanze sono le seguenti:

- indagini preliminari
- risultati della caratterizzazione / Analisi di Rischio
- attività di bonifica
- monitoraggio

E' possibile aggiungere o modificare le superfici inserite durante il procedimento, per esempio se si riscontra una ulteriore contaminazione in fase di bonifica, accertata da Arpae.

Per gestire questa ulteriore contaminazione accertata viene ripercorso l'iter: si inserisce la matrice con i nuovi contaminanti, ponendo come fase di accertamento *indagine preliminare* e poi si passa alla fase *attività di bonifica*.

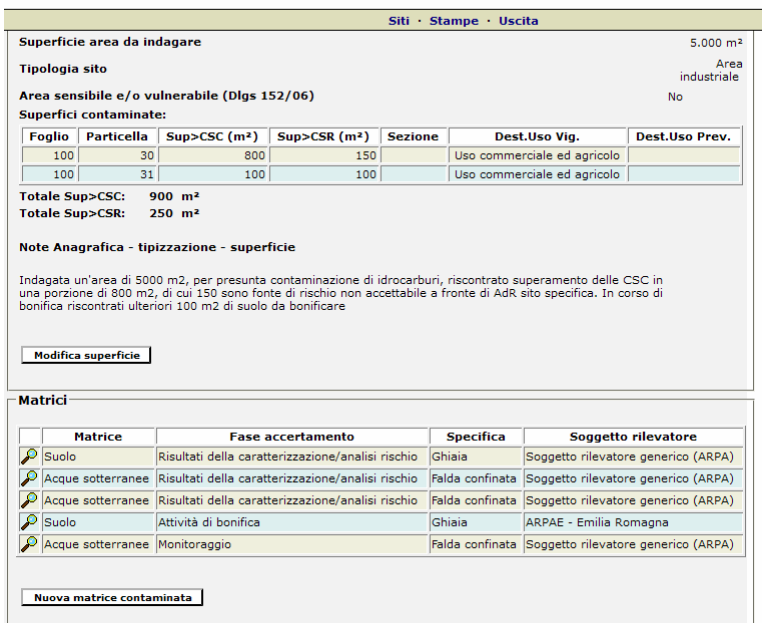

Direzione Ambiente - Gestione Siti Inquinati

Figura 16 Tipizzazione : superfici e matrici contaminate

## *4.5 Istruttoria / Finanziaria - Istruttoria*

In questa Sezione vengono memorizzati tutti gli atti amministrativi registrati durante la procedura amministrativa. Le tipologie di atti sono le seguenti

- Altre ordinanze
- Approvazione Piano di Monitoraggio
- Approvazione del Piano di caratterizzazione
- Approvazione del documento di Analisi del rischio
- Approvazione del Progetto di Bonifica / Messa in sicurezza
- Autocertificazione di avvenuto ripristino del Sito
- Certificazione di avvenuta bonificare
- Interruzione del procedimento
- Ordinanza di bonifica
- Ordinanza di messa in sicurezza
- Presentazione Piano di Monitoraggio
- Presentazione Piano di caratterizzazione
- Presentazione progetto di Messa in Sicurezza d'emergenza (MISE)
- Presentazione del Progetto di Messa in sicurezza operativa
- Presentazione del progetto di Messa in sicurezza permanente
- Presentazione del documento di Analisi del rischio
- Presentazione del progetto di bonificare
- Procedure di VIA
- Proroghe del procedimento
- Relazione tecnica fine Monitoraggio
- Sanzioni e procedimenti penali
- Valutazioni di MISE

#### *4.6 Istruttoria / Finanziaria - Finanziaria*

Sezione compilata dalla Regione, e riguarda informazioni generali sulla pericolosità dei Siti ed i finanziamenti eventualmente concessi.

- valutazione rischio sanitario :Atto, Data atto
- valutazione rischio naturalistico :Atto, Data atto
- piano provinciale bonifica aree inquinate : Atto, Data atto
- finanziamento ministeriale: Numero decreto, Data decreto
- costo stimato dell'intervento da progetto definitivo
- spese sostenute per la caratterizzazione e la progettazione
- totale onere reale
- importo complessivo da finanziare ridefinito successivamente alla gara di appalto
- garanzia finanziaria (*si/no*)
- percentuale garanzia sul costo stimato
- data di svincolo finale della garanzia
- ulteriori informazioni sul finanziamento

## *4.7 Contaminazione – Evoluzione*

In questa Sezione viene illustrato lo stato di contaminazione già accertato. In questa fase, che rappresenta l'evolversi della contaminazione, non può più essere inserita né una nuova superficie contaminata, né una nuova matrice/specifica contaminata, né una nuova sostanza rilevata, ma solo modificabili quelle già inserite (possono essere indicate le superfici che vengono "pulite" o modificare/eliminare le matrici contaminate) (*fig.17-18*)

| Superficie suolo contaminato da progetto<br>900 |        |            |                   |          |  |                                 | m <sup>2</sup>       |  |
|-------------------------------------------------|--------|------------|-------------------|----------|--|---------------------------------|----------------------|--|
| Superficie suolo contaminato effettiva<br>800   |        |            |                   |          |  | m <sup>2</sup>                  |                      |  |
| Particelle catastali interessate:               |        |            |                   |          |  |                                 |                      |  |
| Bonificata                                      | Foglio | Particella | Sup. > <b>CSC</b> | Sup.>CSR |  | <b>Dest.Uso Via</b>             | <b>Dest.Uso Prev</b> |  |
|                                                 |        |            |                   |          |  |                                 |                      |  |
| ☑                                               | 100    | 30         | 800               |          |  | 150 Uso commerciale ed agricolo |                      |  |

Figura 17 Spunta delle matrici decontaminate

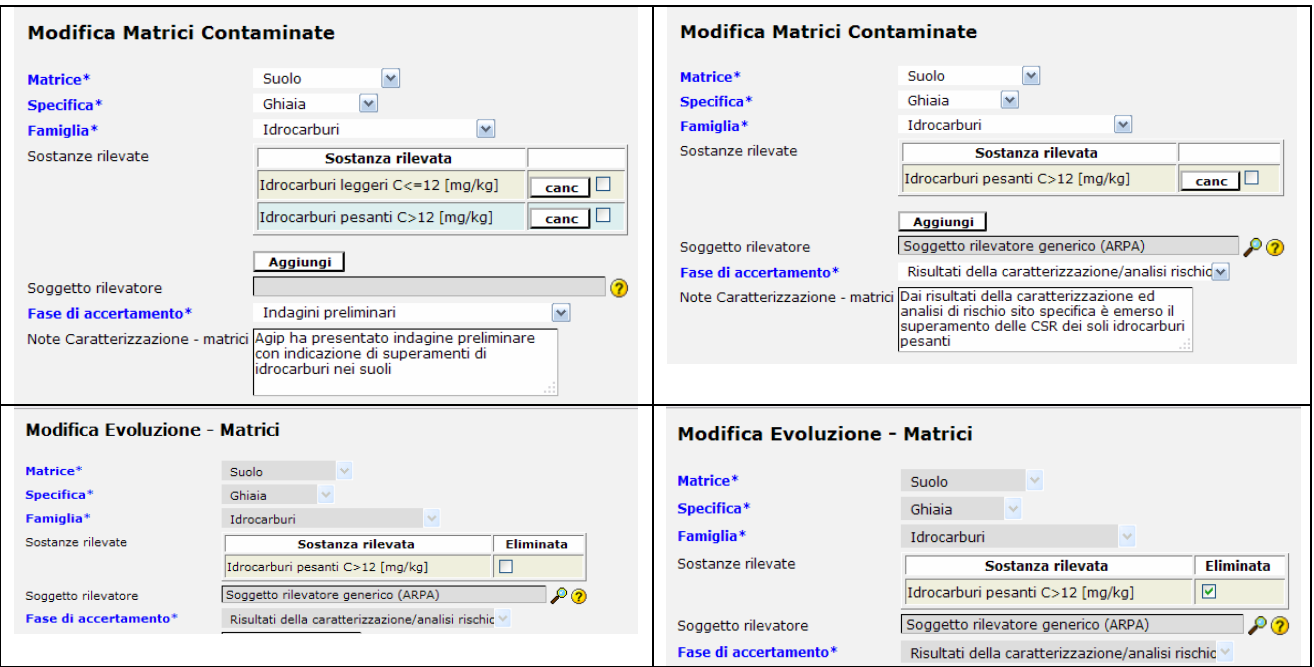

Figura 18 Esempio di accertamento nel tempo di una contaminazione da idrocarburi. Dopo l'indagine preliminare svolta dal committente (i) Arpae accerta la contaminazione e approva i risultati della caratterizzazione (ii), tale contaminazione viene copiata nella Sezione Evoluzione (iii), dove viene eliminata durante la bonifica

## *4.8 Contaminazione – Caratterizzazione / migrazione*

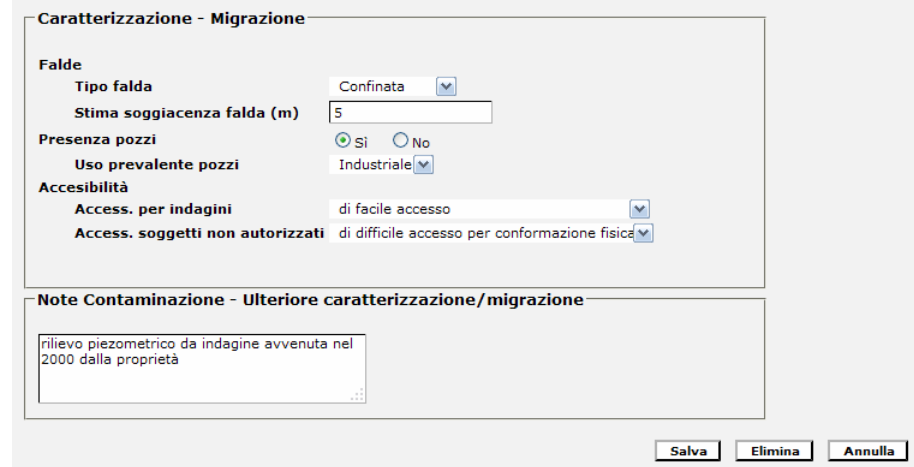

Figura 19 Sezione caratterizzazione - Migrazione

Si forniscono informazioni sulla presenza di falde, pozzi e accessibilità al sito, tra cui la stima della soggiacenza della falda. Informazioni utili per la caratterizzazione del sito anche ai fini di una prima stima del rischio associato (*fig.19*).

#### *4.9 Contaminazione – Superfici e Volumi Matrici Contaminate*

In questa sezione della contaminazione – evoluzione si specificano i volumi, di progetto ed effettivi per le matrici trattate (*fig.20*).

|                                                                | Siti Stampe Uscita |
|----------------------------------------------------------------|--------------------|
|                                                                |                    |
| Contaminazione - Superfici e Volumi Matrici Contaminate        |                    |
| Superfici e Volumi Matrici Contaminate                         |                    |
| Suolo e Sottosuolo Volume Progetto (mc)                        | 0,00               |
| Suolo e Sottosuolo Volume Effettivo (mc)                       | 0.00               |
| Acque di Superficie Volume Progetto (mc)                       | 0.00               |
| Acque di Superficie Volume Effettivo (mc)                      | 0,00               |
| Acque sotterranee Volume Progetto (mc)                         | 0,00               |
| Acque sotterranee Volume Effettivo (mc)                        | 0,00               |
| Note - Contaminazione - Superfici e Volumi Matrici Contaminate |                    |

Figura 20 Sezione Contaminazione – Superfici e Volumi Matrici Contaminate

# *4.10Azioni – Tipologia Interventi*

Tipologia intervento attuabile durante un procedimento di bonifica:

- *misure di prevenzione*
- *misure di ripartizione*
- *messa in sicurezza di emergenza*
- *messa in sicurezza operativa*
- *messa in sicurezza permanente*
- *bonifica*
- *ripristino ambientale*

## *4.11Azioni – Analisi tecnologie e tecnologie utilizzateTecnologie utilizzate*

L'utente potrà selezionare le matrici contaminata già create (da Menu Anagrafica – caratterizzazione) e associarvi le Tipologie di intervento già inserite (Azioni – Interventi).

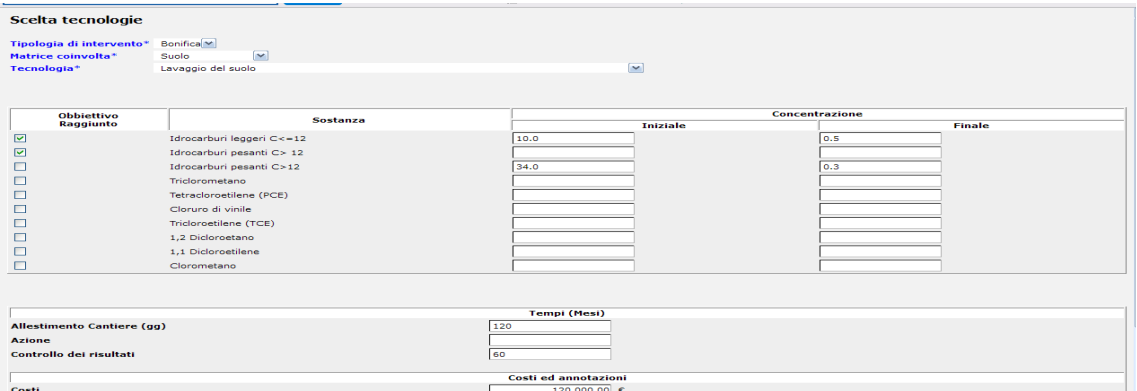

Figura 21 Analisi delle tecnologie utilizzate – concentrazione inquinanti e costi

Per ogni coppia matrice/tipologia di intervento sarà quindi possibile indicare la tecnologia utilizzata selezionando la voce da una vasta gamma di tecnologie proposte, e quindi inserire una serie di informazioni relative a (*fig.21*):

- *concentrazione iniziale e finale* per ogni contaminate trattato che viene proposto
- *vantaggi*, *svantaggi*,
- *tempi di preparazione*, *azione e controllo dei risultati e costi*

In questa Sezione è quindi possibile tenere traccia dei risultati raggiunti con l'utilizzo della Tecnologia selezionata: volume di progetto previsto, volumi realmente trattati e concentrazioni residue raggiunte (*fig.22*).

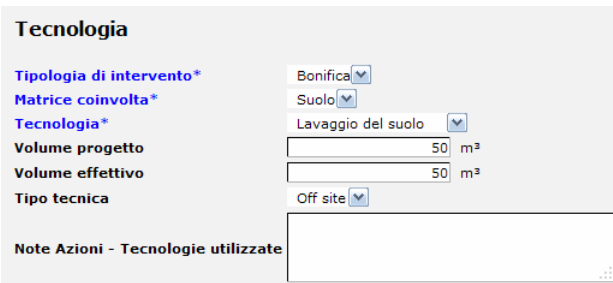

Figura 22 Analisi delle tecnologie utilizzate – volumi di progetto e bonificati

## *4.12Allegati - Tutti*

La funzione è già impostata, bisogna scegliere le voci del menu *Allegati* e per ognuna di esse la tipologia del documento che si intende inserire.

Per il momento a menu si è valutato di riproporre le voci del menu generale, quindi:

Allegati

- Anagrafica Identificazione
- Soggetti
- Anagrafica Tipizzazione
- Anagrafica Caratterizzazione
- Contaminazione Evoluzione
- Contaminazione Ulteriore caratterizzazione/migrazione
- Contaminazione Attributi
- Istruttoria
- Finanziaria
- Azioni Interventi
- Azioni Tecnologie utilizzate
- Azioni Analisi tecnologie utilizzate

Per Tipo allegato:

- documento word
- mappa
- altro

# **5 Quando un sito entra in Anagrafe - procedura**

Si riportano i passaggi necessari per affinché un sito faccia parte dell'Anagrafe dei Siti da bonificare,

1. Nel momento in cui avviene la comunicazione – ai sensi degli art.i 242, 242 bis, 244, 245, 249 del dlgs 152/2006 o del DM 31/2015 – Arpae inserisce i dati relativi al sito che assume lo stato di *Censito* (valore di default del campo *stato sito,* nel momento in cui si crea una nuova scheda); si crea in automatico il numero progressivo *Codice Sito Censito*. Viene effettuato il controllo di obbligatorietà dei seguenti campi: *Denominazione, Ente responsabile del procedimento*, *Soggetto comunicatore/obbligato, campi indirizzo*

2. Quando si passa dallo stato *Censito* ad *Inseribile* sono obbligatori :

*Denominazione*, *Ente responsabile del procedimento, Soggetto comunicatore / obbligato e Indirizzo del Sito* (campi già obbligatori in inserimento/modifica scheda) inoltre vengono rese obbligatorie le C*oordinate* geografiche (WGS84 UTM 32 N), *Attivazione del procedimento - tipologia atto* e deve essere stata valorizzata almeno una cella di contaminazione ed esistere almeno una sostanza nella matrice contaminata. Superati i controlli, lo stato passa ad *Inseribile* ed i campi *Ente responsabile del procedimento, Soggetto comunicatore/obbligato*, *Attivazione del procedimento - tipologia atto*  sono protetti non più modificabili (in pratica in questa fase si definiscono in modo definitivo le informazioni legate all'avvio del procedimento). Tale passaggio corrisponde a tutti gli effetti alla richiesta da parte dell'Arpae/SAC alla Regione di inserimento del sito in Anagrafe<sup>1</sup>.

- ü *Denominazione del Sito*;
- ü dati relativi all'attivazione del procedimento (*Tipo atto, Protocollo, Data e Soggetto comunicatore*);
- ü Presenza *Siti collegati* (si/no);
- ü *Sito Interesse Nazionale* (si/no);
- ü *Dati Indirizzo, Coordinate geografiche del baricentro del Sito (WGS84 UTM 32 N);*
- ü Presenza di almeno una particella contaminata
- ü Presenza di almeno una sostanza che supera le CSC.

 $1$  Contestualmente alla richiesta di entrata in Anagrafe, Arpae invia alla Regione le seguenti informazioni, con cui si ufficializza la richiesta di entrata in Anagrafe del Sito:

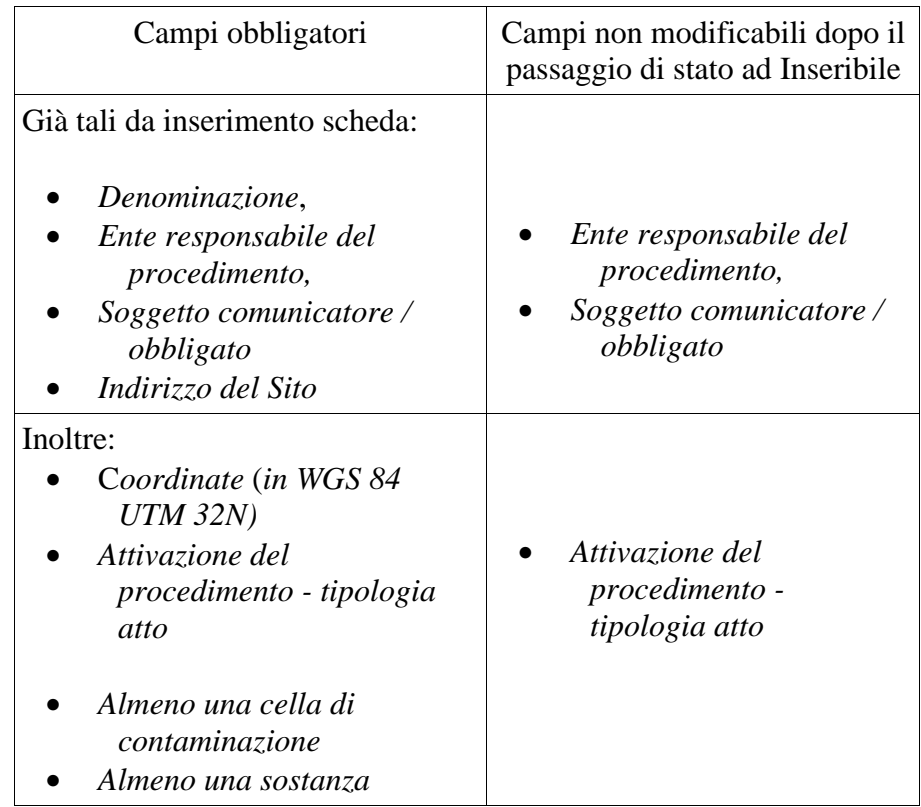

da *Censito* ad *Inseribile*

3. Il successivo passaggio da *Inseribile* a *Potenzialmente contaminato (in corso atto inserimento Anagrafe)* è a carico della Regione.

Dopo tale passaggio vengono resi non più modificabili sull'applicativo i dati : *Denominazione* e *Indirizzo del Sito* (campi già obbligatori in inserimento/modifica scheda) e le coordinate geografiche oltre a dover esistere almeno una cella catastale che corrisponde al suolo contaminato ed almeno una cella di contaminazione.

| Campi obbligatori                               | Campi protetti dopo il passaggio<br>a potenzialmente contaminato<br><i>(in corso atto inserimento)</i><br>Anagrafe) |
|-------------------------------------------------|----------------------------------------------------------------------------------------------------|
| Già tali da inserimento scheda:                 |                                                                                                    |
| • Denominazione,<br>• Indirizzo del Sito        | • Denominazione,<br>• Indirizzo del Sito                                                                            |
| Inoltre:                                        |                                                                                                    |
| • Coordinate (in WGS 84<br>UTM 32N)             | • Coordinate WGS84 UTM<br>32N                                                                                       |
| $\bullet$ Almeno una cella di<br>contaminazione |                                                                                                    |
| • Almeno una sostanza                           |                                                                                                    |

da *Inserito* a *Potenzialmente contaminato (in corso atto inserimento Anagrafe)*

Superati i controlli, lo stato passa a *Potenzialmente contaminato (in corso atto inserimento Anagrafe)*. In pratica in questa fase si definiscono in modo definitivo le informazioni legate al Sito, che entra ufficialmente in Anagrafe, assumendo il *Codice Regionale*. Tale codice viene creato in automatico secondo la seguente regola: Codice ISTAT Regione Emilia Romagna (fisso 08) + codice STAT Provincia (PPP)+Codice ISTAT Comune (CCC) +Progressivo (nn). Il Progressivo viene ovviamente conteggiato a livello di Comune.

Dallo stato *Potenzialmente contaminato (in corso atto inserimento Anagrafe)* è attivo il bottone *Anagrafe* abilitato sono per l'utente RER. Difatti la Regione acquisisce il Codice Regionale del Sito, oltre alla richiesta inviata, e periodicamente aggiorna la lista dei siti da bonificare con atto dirigenziale. L'utente RER seleziona il tasto Anagrafe ed inserisce gli estremi dell'atto già prodotto. Il Sito passa allo stato di *Potenzialmente contaminato*.

Si evidenzi che quando lo stato del sito è *Potenzialmente contaminato (in corso atto inserimento Anagrafe)* è possibile continuare a gestire il Sito normalmente, attuando qualsiasi modifica, eccetto sui dati fissati come non modificabili sopradescritti, sui due campi data e atto entrata in Anagrafe (a carico della Regione) e neppure sarà attivo alcun possibile ulteriore cambio di stato, sino a quando questo non divenga *Potenzialmente contaminato*.

## *5.1 Passaggi di stato*

Dallo Stato *Potenzialmente contaminato*, con Atto e data inserimento Anagrafe sono possibili tutti i successivi passaggi secondo quanto previsto dalla procedura amministrativa. In dettaglio il Sito potrà assumere tre differenti stati.

- *Non contaminato* (dagli esiti della *AdR*) e prevede una formalizzazione con atto. L'applicativo richiede infatti l'inserimento egli estremi di un documento che attesta la "non contaminazione" e successivamente sola visualizzazione del Sito
- *Contaminato* (dagli esiti della *AdR*) , qundi verrà *attivata la bonifica* e a seguire lo stato di *bonificato* con certificazione oppure sarà soggetto a *monitoraggio bonifica*
- *Da monitorare*, da cui ricadà nei due casi *Contaminato* o *Non contaminato*

#### Si inseriscono a seguire due schemi.

Il primo esemplifica i passaggi di stato sopra descritti (schema A) ed il secondo rappresenta in matrice di correlazione fra le fasi di iter procedurale dei Siti contaminati e gli Stati del sito, individuati nell'applicativo GSI (Schema B).

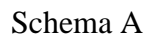

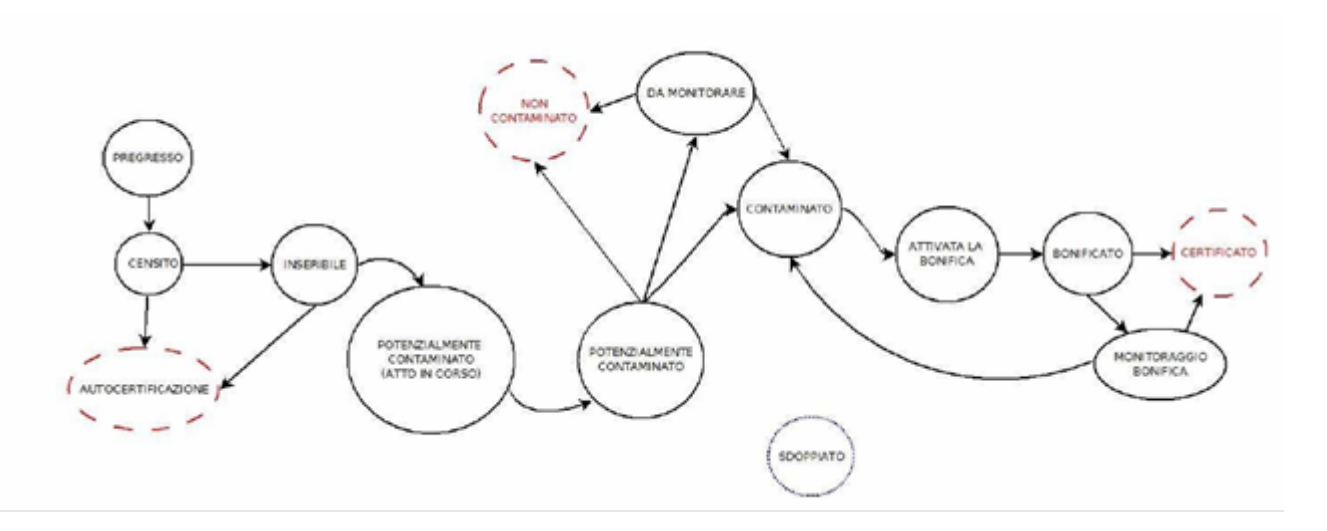

#### Schema B

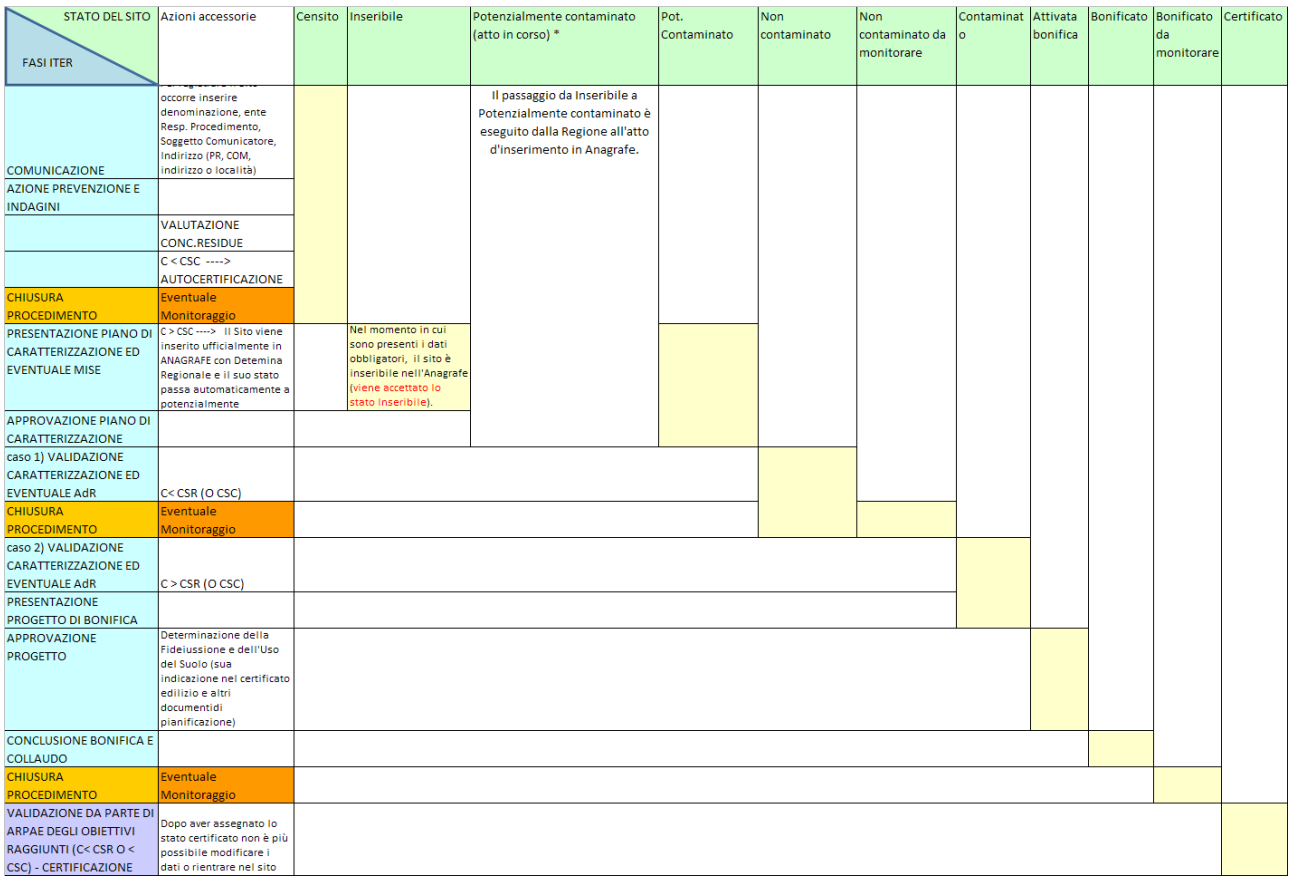

\* dallo stato potenzialmente contaminato è attiva la funzione di sdoppiamento del sito

## **6 Tipologia di profili e loro funzioni**

Le regole di profilatura dell'applicativo Anagrafe seguono ciò che suggerisce la normativa di settore. L'Ente responsabile del procedimento, titolare dei relativi dati, gestisce i Siti contaminati di cui è responsabile.

E' comunque stata inserita la possibilità di delegare ad Arpae che sono a conoscenza di tutte le informazioni relative ai procedimenti del proprio territorio provinciale, la gestione i applicativo GSI dei Siti che fanno capo ai Comuni della Provincia. Tale delega è a discrezione dei Comuni responsabili di Siti contaminati, che non siano Comuni capoluogo o Comuni nel cui territorio siano presenti i SIN.

Altro concetto è la visualizzazione dei Siti. E' previsto che Strutture Arpae e Comuni, nel cui territorio di competenza siano presenti siti , possano accedere a visionarli , ovvero i Comuni possano consultare i siti presenti sul territorio comunale e le strutture Arpae possano consultare i siti presenti sul territorio provinciale di competenza

Regola diversa per la Regione, i cui utenti vedono tutti i Siti ed in particolare gestiscono univocamente i dati finanziari e i dati di protocollo del documento per entrare in Anagrafe come descritto nel precedente paragrafo.